## <span id="page-0-1"></span>Apagar todas las máquinas de la red: ssh, halt

Por Paco Aldarias Raya

Impreso: 4 de abril de 2004

Email: pacolinux arroba inicia punto es Web: <http://pagina.de/pacodebian> Con Linux Debian. En Valencia (España) Este documento es de libre reproducción siempre que se cite su fuente. Realizado con:  $\text{MTF} X$ 

# **Índice**

<span id="page-0-0"></span>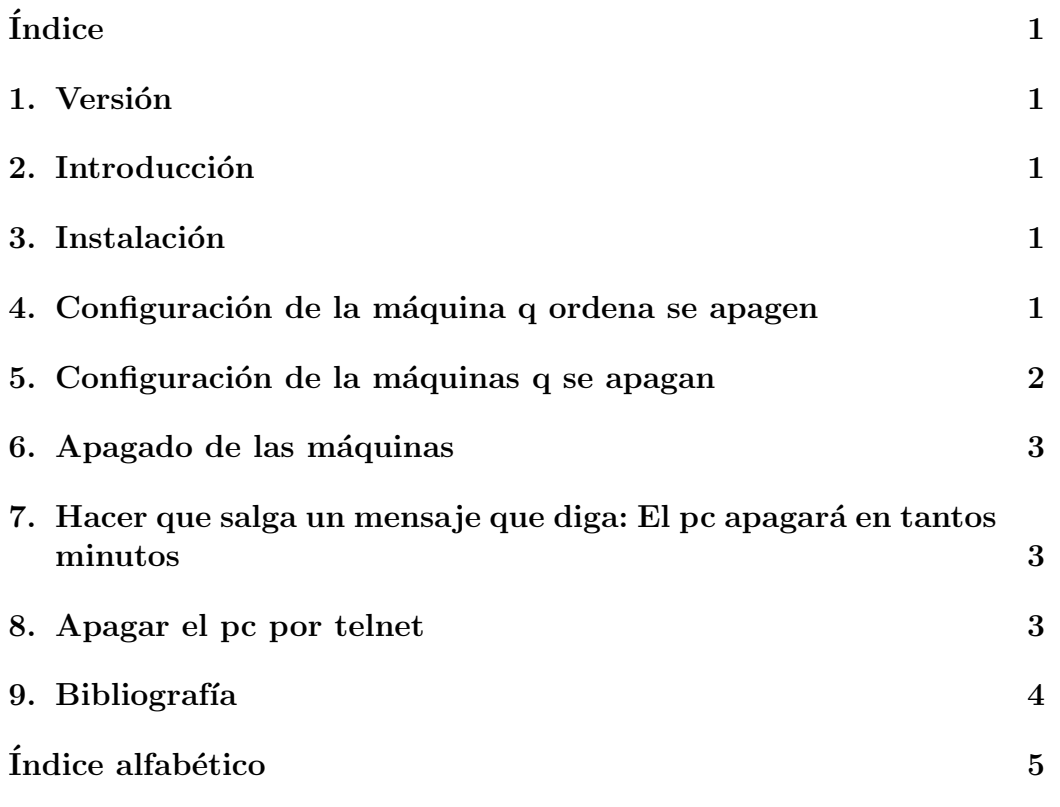

#### <span id="page-1-0"></span>1. Versión

9.1.04. Versión Inicial.

### <span id="page-1-1"></span>2. Introducción

Vamos a ver la forma de apagar todos los ordenadores de una red. Para ello usaremos ssh y halt.

### <span id="page-1-2"></span>3. Instalación

apt-get install ssh

## <span id="page-1-3"></span>4. Configuración de la máquina q ordena se apagen

Como root desde consola, generamos el fingerprint, a todas las preguntas le damos a intro:

ssh-keygen -t rsa

• Vemos lo generado, que servirá para ponerlo en las máquinas que se apagarán:

cat /root/.ssh/id\_rsa.pub

Reiniciamos ssh

/etc/init.d/ssh restart

#### <span id="page-1-4"></span>5. Configuración de la máquinas q se apagan

 $\blacksquare$  Conectamos con la maquina q se apagará

ssh -l root x.x.x.x

Siendo x.x.x.x la ip de la máquina

Editamos el fichero y cambiamos la linea:

nano /etc/ssh/sshd\_config

AuthorizedKeysFile %h/.ssh/authorized\_keys

Copiamos de la máquina q los apaga el contenido de:

cat /root/.ssh/id\_rsa.pub

en la máquina que queremos apagar en el fichero:

/root/.ssh/authorized\_keys

Reiniciamos ssh:

/etc/init.d/ssh restart

#### <span id="page-2-0"></span>6. Apagado de las máquinas

 $\blacksquare$  Para apagar una máquina :

ssh root@192.168.100.101 /sbin/halt

- Para apagar todas las máquinas con ips: 192.168.100.101-122 creamos el fichero halt.sh en la máquina q apaga las demás:

```
#!/bin/bash
echo APAGANDO MAQUINAS.
        for i in 'seq 101 122';
        do
                 echo APAGANDO MAQUINA $i
                 ssh root@192.168.100.$i /sbin/halt
        done
```
Le damos permisos de ejecución:

chmod 700 halt.sh

Ejecutamos el script:

./halt.sh

Por Paco Aldarias 3[/5](#page-4-1)

### <span id="page-3-0"></span>7. Hacer que salga un mensaje que diga: El pc apagará en tantos minutos

ssh root@192.168.100.1 /usr/X11R6/bin/xmessage -display :0.0 \ "El pc se apagara despues de 10 minutos" &

## <span id="page-3-1"></span>8. Apagar el pc por telnet

En /etc/services :

halt 123456/tcp

En /etc/inetd.conf :

halt stream tcp nowait root /usr/sbin/tcpd /sbin/halt

Con esto puedo apagar el equipo haciendo telnet a ese puerto.

### <span id="page-3-2"></span>9. Bibliografía

- Ssh. Conesiones ssh sin clave. <http://losinvisibles.net/como/comoSSHsinPass.html>
- Getting started with SSH. <http://kimmo.suominen.com/ssh/#ssh-keygen>

# <span id="page-4-1"></span>Índice alfabético

<span id="page-4-0"></span> $\operatorname{ssh}, 1$ ssh-keygen, 1